"2016 – Año del Bicentenario de la Declaración de la Independencia Nacional"

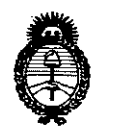

Ministerio de Salud Secretaría de Políticas, Reaulación e Institutos  $A.M.M.A.T$ 

### DISPOSICIÓN  $N^{\circ}$  9 5

### BUENOS AIRES, 24 AGO. 2016

VISTO el Expediente Nº 1-47-3110-2724-15-5 del Registro de esta Administración Nacional de Medicamentos, Alimentos y Tecnología Médica (ANMAT), y

#### CONSIDERANDO:

Que por las presentes actuaciones la firma MEDTRONIC LATIN AMERICA INC. solicita la autorización de modificación del Certificado de Inscripción en el RPPTM Nº PM-1842-67, denominado: Sistema de Denervación Renal, marca MEDTRONIC.

Que lo solicitado se encuadra dentro de los alcances de la Disposición ANMAT Nº 2318/02, sobre el Registro Nacional de Productores y Productos de Tecnología Médica (RPPTM).

Que la documentación aportada ha satisfecho los requisitos de la normativa aplicable.

Que la Dirección Nacional de Productos Médicos ha tomado la intervención que le compete.

Que se actúa en virtud de las facultades conferidas por el Decreto Nº 1490/92 y Decreto Nº 101 del 16 de diciembre de 2015.

#### Por ello;

#### EL ADMINISTRADOR NACIONAL DE LA ADMINISTRACIÓN NACIONAL DE

#### MEDICAMENTOS, ALIMENTOS Y TECNOLOGÍA MÉDICA

#### DISPONE:

ARTÍCULO 1º .- Autorízase la modificación del Certificado de Inscripción en el RPPTM Nº PM-1842-67, denominado: Sistema de Denervación Renal, marca MEDTRONIC.

1

"2016 – Año del Bicentenario de la Declaración de la Independencia Nacional"

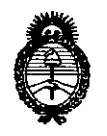

#### $951'$ DISPOSICIÓN Nº  $\frac{1}{2}$

Ministerio de Salud Secretaría de Políticas, Regulación e Institutos  $A.M.M.T$ 

ARTÍCULO 2º .- Acéptase el texto del Anexo de Autorización de Modificaciones el cual pasa a formar parte integrante de la presente disposición y que deberá agregarse al Certificado de Inscripción en el RPPTM Nº PM-1842-67.

ARTÍCULO 3º.- Regístrese. Por el Departamento de Mesa de Entradas notifíquese al interesado y hágasele entrega de copia autenticada de la presente Disposición conjuntamente con su Anexo, rótulos e instrucciones de uso autorizados. Gírese a la Dirección de Gestión de Información Técnica para que efectúe la agregación del Anexo de Modificaciones al certificado. Cumplido, archívese.

Expediente Nº 1-47-3110-2724-15-5 Б

DISPOSICIÓN Nº

Dr. ROBERTO LEDE Subadministrador Nacional  $A.N.M.A.T.$ 

"2016 - Año del Bicentenario de la Declaración de la Independencia Nacional"

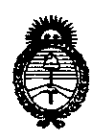

Ministerio de Salud Secretaría de Políticas, Regulación e Institutos  $A.N.M.A.T$ 

#### ANEXO DE AUTORIZACIÓN DE MODIFICACIONES

El Administrador Nacional de la Administración Nacional de Medicamentos, Alimentos qy Tecnología Médica (ANMAT), autorizó mediante Disposición  $\mathring{\ldots}$ , a los efectos de su anexado en el Certificado de Inscripción en el $^{-1}$ RPPTM Nº PM-1842-67 y de acuerdo a lo solicitado por la firma MEDTRONIC LATIN AMERICA INC., la modificación de los datos característicos, que figuran en la tabla al pie, del producto inscripto en RPPTM bajo:

Nombre genérico aprobado: Sistema de Denervación Renal.

Marca: MEDTRONIC.

Disposición Autorizante de (RPPTM) Nº 4495/12.

Tramitado por expediente Nº 1-47-5701/12-1.

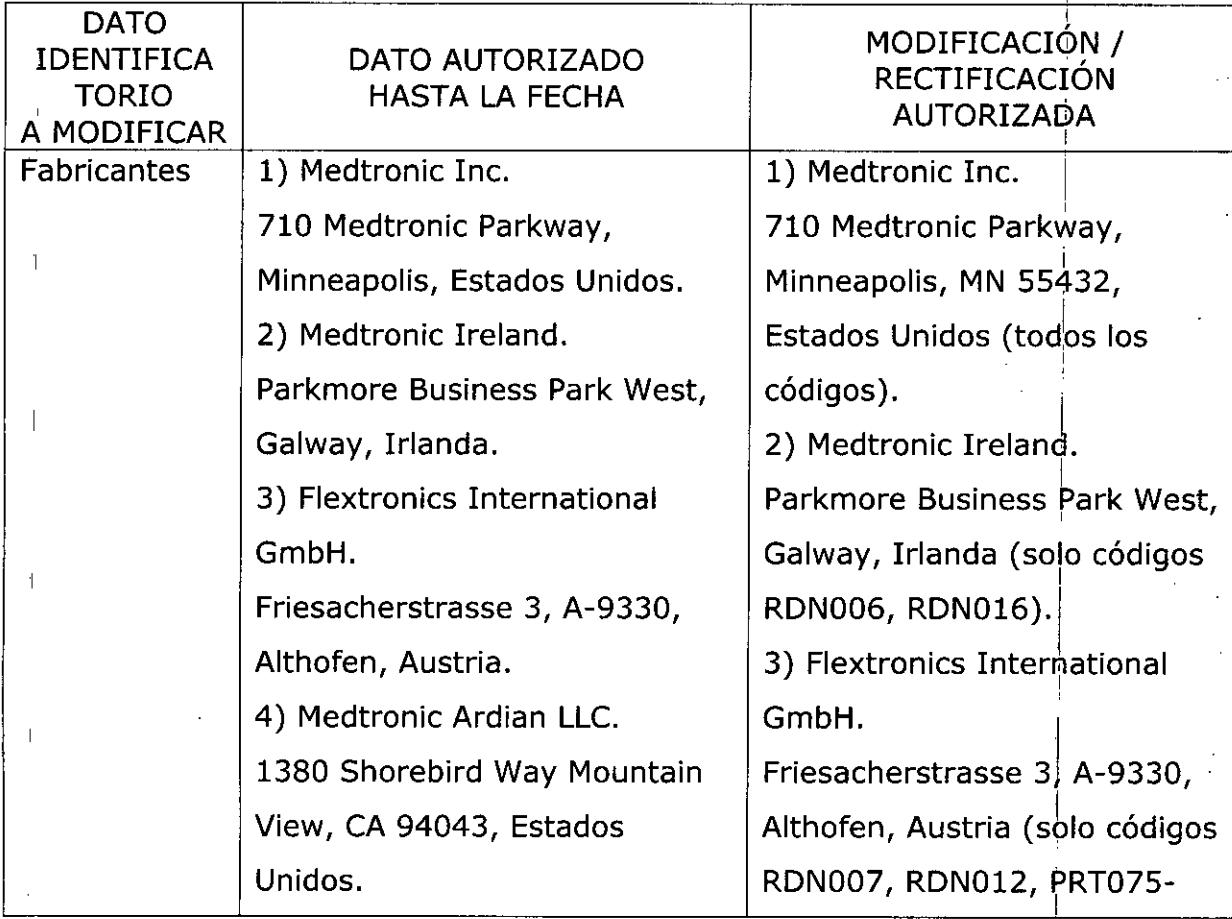

"2016 - Año del Bicentenario de la Declaración de la Independencia Nacional"

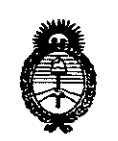

Ministerio de Salud Secretaría de Políticas, Regulación e Institutos  $A.M.M.A.T$ 

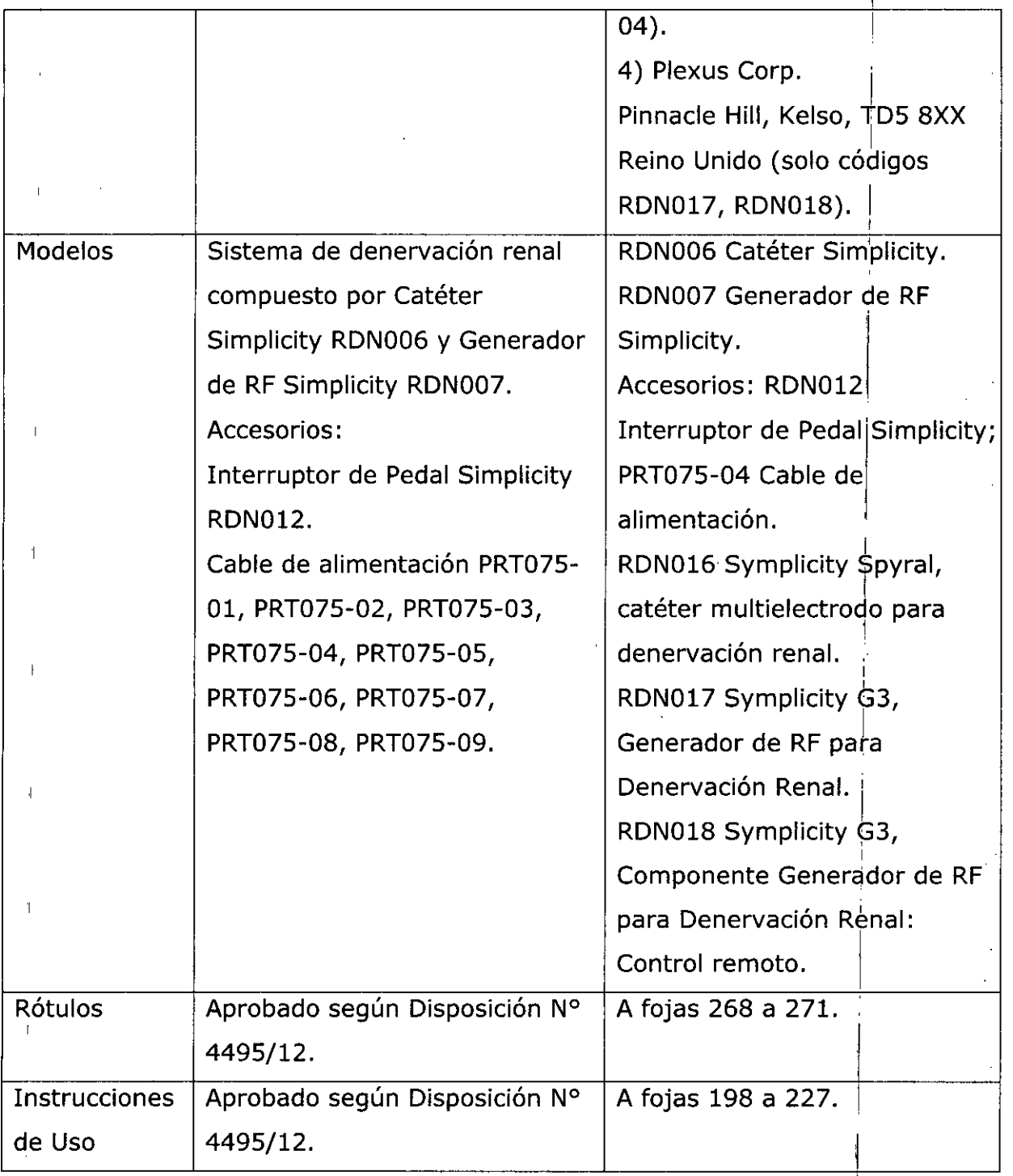

El presente sólo tiene valor probatorio anexado al certificado de Autorización antes mencionado.

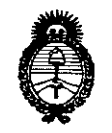

Ministerio de Salud Secretaría de Políticas, Regulación e Institutos  $A.M.M.T$ 

Se extiende el presente Anexo de Autorización de Modificaciones del RPPTM a la firma MEDTRONIC LATIN AMERICA INC., Titular del Certificado de Inscripción en RPPTM Nº PM-1842-67, en la Ciudad de Buenos Aires,  $el$ a los  $\frac{24}{460}$ , 2016 Expediente Nº 1-47-3110-2724-15-5

DISPOSICIÓN Nº 9514

Dr. ROBERTO LEDE Subadministrador Nacional

A.N.M.A.T.

### 24 AGQ. 2016

### **PROYECTO DE RÓTULO**

*Fabricado por* MEDTRONIC Inc.

710 Meqtronic Parkway, Minneapolis, Estados Unidos de América y/o

 $95$ 

RDN016

**MEDTRONIC Ireland** 

Parkmore Business Park West, Galway, Irlanda

#### *Importado por* MEDTRONIC LATlN AMERlCA, Ine.

Domicilio fiscal/comercial: Fondo de la Legua 1044, 2° piso (B1640EDP) Martínez, Partido de San  $\blacksquare$ Isidro Isidro Isidro Isidro Isidro Isidro Isidro Isidro Isidro Isidro Isidro Isidro Isidro Isidro Isidro Isidro Isidro Isidro Isidro Isidro Isidro Isidro Isidro Isidro Isidro Isidro Isidro Isidro Isidro Isidro Isidr

Tel. +54-11-4898 5700 '

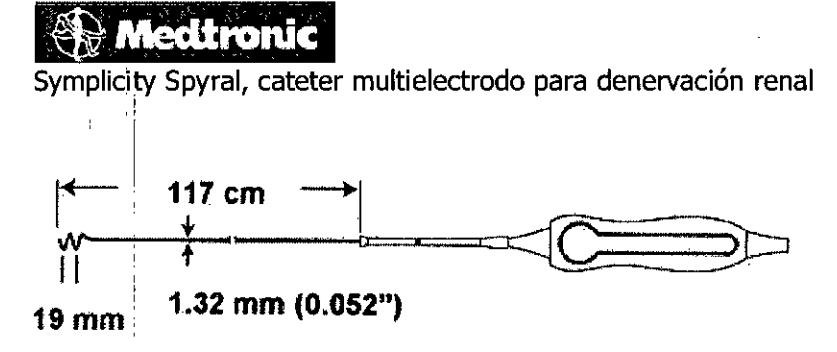

CONTENIDO: 1 Catéter Symplicity

CONDICIÓN DE VENTA "Venta exclusiva a profesionales e instituciones sanitarias".

NO REUTILIZAR, NO UTILIZAR SI EL ENVASE ESTÁ DAÑADO @

CONSERVAR POR DEBAJO DE 40 o C

PRODUÇTO ESTÉRIL

PRODUCTO DE UN SOLO USO (

NO REESTERILIZAR @

LEA LAS INSTRUCCIONES DE USO

Esterilizado haz de electrones.  $\sqrt{\text{stratt}}$ 

DT: Andrea Valentina Rodriguez, Farmacéutica M.N. 14045 .

AUTORIZADO POR LA ANMAT PM-1842-67  $\overbrace{ }$ 

ND**A**EA RODI **GUEZ** Directora Téénica 4.N. 14045 - M.P.17090 Representante Legal MEDTRONIC LATIN AMERICA INC.

**PROYECTO DE RÓTULO**

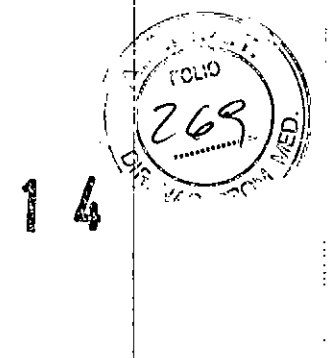

0 E

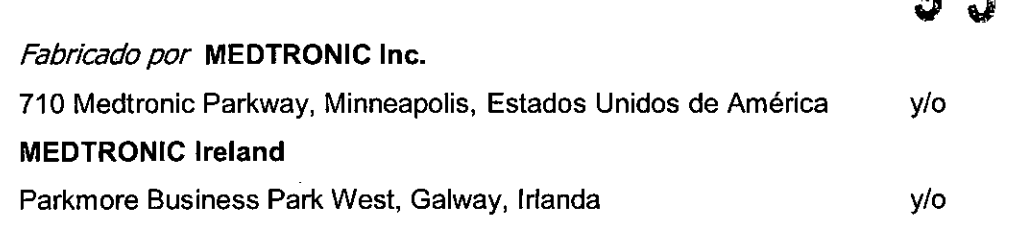

#### *Importado por* **MEDTRONIC LATlN AMERlCA, Ine.**

Domicilio fiscal/comercial: Fondo de la Legua 1044, 2° piso (B1640EDP) Martínez, Partido de San Isidro

Tel. +54-11-4898 5700

•

#### ~ ~

#### **Symplicity Sistema de denervación renal: Catéter RDN006**

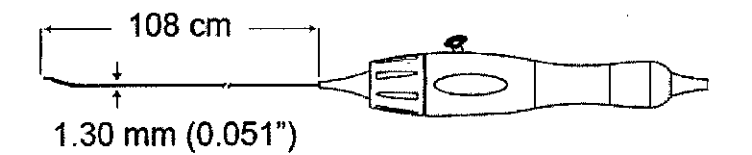

CONTENIDO: 1 catéter Symplicity

CONDICIÓN DE VENTA "Venta exclusiva a profesionales e instituciones sanitarias".

NO REUTILIZAR, NO UTILIZAR SI EL ENVASE ESTÁ DAÑADO ( $\bigotimes$ )

CONSEP.VAR POR DEBAJO DE 40 o C

PRODUCTO ESTÉRIL

PRODUCTO DE UN SOLO USO

NO REESTERILIZAR (2)

LEA LAS INSTRUCCIONES DE USO  $\bigwedge$ 

Esterilizado por Gamma de irradiación  $\sqrt{s_{\text{TERLE}}|R|}$ 

DT: Andrea Valentina Rodriguez, Farmacéutica M.N. 14045

AUTORIZADO POR LA ANMAT PM-1842-67

AND REA RODR

Directora Tégnica<br>1. 14045 - Tégnica M.N. 14045 - M.P. 17090<br>Representants - 17090 MEDTRONIC LATIN AMERICATIVE

**PROYECTO DE RÓTULO**

#### *Fabricaao por* MEOTRONIC Inc.

710 Medtronic Parkway, Minneapolis, Estados Unidos de América *y/o* 

95

#### Flextronics International GmbH

Friesacherstrasse 3, A-9330 Althofen, Austria

#### *Importado por* **MEDTRONIC LATlN AMERICA,** Ine.

Domicilio fiscal/comercial: Fondo de la Legua 1044, 2° piso (B1640EDP) Martínez, Partido de San **Isidro A** 

Te!. +54-11-4898 5700 <sup>I</sup>

### **A** Medtronic

I

I I

#### **Symplicity Sistema de denervación renal:** Modelos:

Generador de RF Symplicity

RDN007

Accesorios: Pedal de Generador de RF Sym plicity cable dé alimentación para Generador

PRT075-04

RDN012

CONTENIDO: 1 Symplicity  $+1$  Interruptor de pedal  $+$  Cable de alimentación

CONDICIÓN DE VENTA: "Venta exclusiva a profesionales e instituciones sanitarias"

NO REUTILIZAR, NO UTILIZAR SI EL ENVASE ESTÁ DAÑADO ( $\mathbb{Q}$ 

CONSERVAR POR DEBAJO DE 70 <sup>o</sup> C <sub>-40 c</sub>  $\int_0^{\infty}$ <sup>170</sup>

PRODUCTO NO ESTÉRIL

LOTE

 $|1|$ 

LEA LA\$ INSTRUCCIONES DE USO

I DT: Andrea Valentina Rodriguez, Farmacéutica M.N. 14045

AUTORIZADO POR LA ANMAT PM-1842-67 ?"

∕EA RODF Directora Técnica 6090  $N.14045 - MP$ N. 1404-2 - min.<br>Representante egal Representante Leguin

### **PROYECTO DE RÓTULO**

#### *Fabricado por* **MEDTRONIC Ine ..**

710 Medtronic Parkway. Minneapolis, Estados Unidos de América y/o

9 5

#### **PleXus Corp,**

Pinnacle HiII, Kelso. United Kingdom TDS 8XX.

#### *Importado por* **MEDTRONIC LATIN AMERlCA, Ine.**

Domicilib fiscal/comercial: Fondo de la Legua 1044, 2° piso (B1640EDP) Martínez, Partido de San Isidro

Te!. +54-11-4898 5700

#### ~ Medtron  $\blacktriangleright$

#### **Symplicity Sistema de denervación renal:**

Modelos: Symplicity G3 Renal Denervation RF Generator RDN017

, I Control remoto RDN018

CONTENIDO: 1 Generador Symplicity + 1 Interruptor de pedal + Cable de alimentación

CONDICIÓN DE VENTA: "Venta exclusiva a profesionales e instituciones sanitarias" NO REUTILIZAR, NO UTILIZAR SI EL ENVASE ESTÁ DAÑADO ( $\bigotimes$ )

**.D'+70"C** CONSERVAR POR DEBAJO DE 70 o C **-40'0'1**

PRODUCTO NO ESTÉRIL

LOTE

 $|\mathbf{i}|$ 

LEA LAS INSTRUCCIONES DE USO

DT: Andrea Valentina Rodriguez, Farmacéutica M.N. 14045

AUTORIZADO POR LA ANMAT PM-1842-67

A RČ

ctora Té  $14045 - M.P.17$ .<br>Representante L*g* Gal MEDTRONIC LATIN AMP RICA INC

## 951

N.M.

FOLIO

l98

#### **PROYECTO DE INSTRUCCIONES DE USO**

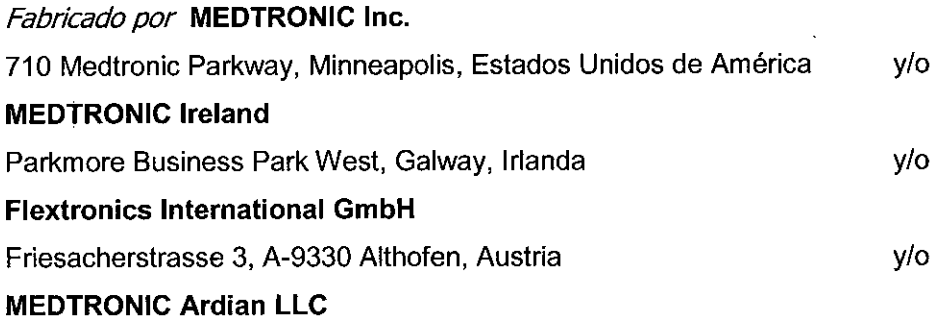

1380 Shorebird Way Mountain View, CA 94043, Estados Unidos de América *y/o*

#### **Plexus Corp,**

Pinnacle Hill, Kelso, United Kingdom TD5 8XX.

#### *Importado por* **MEDTRONIC LATIN AMERICA, INC,**

Domicilio fiscal/comercial: Fondo de la Legua 1044, 2° piso (B1640EDP) Martínez, Partido de San Isidro

فأردت ويتدر

Tel. +54-11-4898 5700

Marca:

### *<b>Medtronic*

#### **Sistema de Denervación renal Symplicity@**

Modelos: Catéter Symplicity **Catéter Symplicity RDN006** catéter de denervación renal Symplicity Spyral multielectrodo RDN016

Generador de RF Symplicity RDN007 Symplicity G3 Renal Denervation RF Generator RDN017

Accesorios:

Pedal de Generador de RF Symplicity Accesorios:<br>
Pedal de Generador de RF Symplicity<br>
Cable de alimentación para Generador<br>
Control remoto. RDN018 Control remoto. RDN018

RDN012 PRT075-04

ANDREA RODRIGUEZ

Directora Técnica M.N. 14045 - M/P.17090 Representante Legal MEDTRONIC LATIN AMERICA INC.

 $N.M$ 

CONDICIÓN DE VENTA: "Venta exclusiva a profesionales e instituciones sanitarias"

#### PRODUCTO ESTÉRIL

Los generadores de RF Symplicity RDN007 y Symplicity G3 Renal RDN017 se presenten NO ESTERIL

#### FECHA DE VENCIMIENTO.

#### PRODUCTO DE UN SOLO USO:

No reutilizar este catéter. No utilizar si el envase está dañado.

*Lea las Instrucciones de Uso.*

#### **DESCRIPCIÓN DEL DISPOSITIVO**

#### Catéter Symplicity

El catéter Symplicity@ (RDN006) está diseñado para administrar energía de radiofrecuencia (RF) de bajo nivel a la pared de la arteria renal con fines de denervación renal. El catéter Symplicity® forma parte de Symplicity® Sistema de Denervacion renal, que incluye además un generador de RF (el generador Symplicity RDN007) y sus accesaorios (un interruptor de pedal RDN012 y un cable de alimentación PRT075-0X. El catéter se coloca en la vasculatura adyacente al sitio neural objetivo por medio de técnicas de cateterismo convencionales. Luego, se administra la energía de RF a través del catéter hasta los nervios objetivo.

El catéter Symplicity es una sonda de RF de un solo uso, compatible con 5 Fr y con 'una longitud efectiva de 108 cm. Incorpora un electrodo de platino monopolar en la punta distal, que se emplea junto con un electrodo de dispersión estándar (también conocido como electrodo neutro o de retorno, o almohadilla de conexión a tierra). El electrodo de plating es radiopaco, lo que facilita la colocación del catéter bajo control fluoros opico. La palanca del mango permite flexionar el extremo distal durante el proredimiento. La sección

ANDREA RODRIGUEZ<br>DIREA RODRIGUEZ<br>DIREA DIREA DE LA ORATÉ <sup>1</sup> **M.N. 1 045 - M.P.1Z 90 Re ,reseHtahte gal** MEDTRONIE LATIN AMPRICA INC.

flexionable está diseñada para ayudar a posicionar el electrodo dentro de "*1* arteria, y la punta flexible está diseñada para facilitar un contacto uniforme con la pared. El catéter es susceptible de torsión, de manera que el usuario puede girarlo fácilmente para tratar diferentes partes del vaso sanguíneo.

9514

 $\mathsf{N}$   $\mathscr{M}_i$ 

*.~..... ~¿.j*

**.....**

*- POLIO . \\*

Se utiliza un cable alargador integrado para conectar el catéter al generador Symplicity. El catéter está indicado para uso exclusivo con el generador Symplicity.

Catéter de denervación renal Symplicity Spyral multielectrodo RDN016

El catéter multielectrodo de denervación renal Symplicity Spyral™ está indicado para su uso con el generador de radiofrecuencia (RF) para denervación renal Symplicity G3™. El catéter se conecta al generador mediante un cable integrado en el mango del catéter. El catéter debe utilizarse con una guía de 0,36 mm (0,014 pulgadas), preferiblemente sin revestimiento hidrófilo, para la administración.

Asimismo, para administrar el tratamiento, se debe colocar al paciente un electrodo de dispersión estándar (conocido también como electrodo neutro,' electrodo de retorno o almohadilla de toma de tierra) y conectarlo al generador. Otros dispositivos auxiliares son el generador, el control remoto y el cable DVID, todos ellos incluidos en el envase.

El catéter es compatible con catéteres guía de 6 Fr (se recomienda una longitud de 55 cm) y está diseñado para el tratamiento de vasos con un diámetro de 3 mm a 8 mm.

El catéter posee 4 electrodos radiopacos de oro en el extremo distal en espiral (helicoidal). En la configuración recta, la distancia entre los electrodos es de 6,5 mm.

Los electrodos se despliegan en forma de espiral (helicoidal) retrayendo parcialmente la guía más cercana a la sección en espiral del catéter. La longitud de tratamiento (la distancia entre los electrodos 1 y 4) del catéter cambia con el diámetro del vaso. Un marcador radiopaco situado a 1 mm de la punta del catéter sirve de ayuda para la colocación del *t*atéter mediante control fluoroscópico. El catéter también cuenta con una hela mienta de enderezado

> **ANDRE R DRI UEZ Dire ora TécrÜca M.N. 14045 - M.P. 7090 Representante Legal** MEDTRONIC LATIN AMERICA INC.

 $\sqrt[3]{201}$ que facilita la inserción segura de la guía en el catéter. Esta herramienta encuentra situada cerca del mango y se desliza por el eje del catéter para enderezar el extremo distal.

951 4

I  $\epsilon$ 

I

*'\'"- \_.'t.fVf.•. ~.";',~.*  $\mathcal{L}$ 

#### Generador de RFSymplicity

El generador Symplicity (RDN007), componente integrante del sistema de catéter Symplicity, está diseñado para administrar tratamientos mediante energía de RFa través del catéter Symplicity controlados de forma precisa. El generador es un equipo electroquirúrgico controlado automáticamente que produce energía de RF en función de un algoritmo programado. Durante la administración de energía, se controla y supervisa la potencia de manera continua en función de las lecturas de temperatura e impedancia en el sitio de tratamiento a fin de garantizar un funcionamiento correcto, El generador es compacto y ligero para facilitar su uso dentro de la sala de operaciones, Se activa mediante un interruptor de tipo "manos libres" que permite al usuario enfocarse en el procedimiento

El generador Symplicity está diseñado para funcionar específicamente con los ' catéteres Symplicity,

Symplicity G3 Renal Denervation RF Generator RDN017

El generador Symplicity G3™ está diseñado para administrar tratamientos mediante energía de RF a través del catéter Symplicity Spyral™ o el catéter Symplicity™ controlados de forma precisa.

El generador Symplicity G3™ es un generador electroquirúrgico controlado automáticamente que genera energía de RF conforme a un algoritmo programado,

Durante la administración de energía, la potencia se vigila y controla continuamente en función de la temperatura y la impedancia medidas en la interfaz entre el electrodo y el tejido para garan tar un funcionamiento correcto. El generador Symplicity G3™ es compacto, lo cual facilita su uso en la<br>sala de intervención.<br>ANDREA ROPRIGUEZ

ANDREA RODRIGUEZ Directora Tecpica 14045 - M.P.17090 Representance Legal<br>MEDTRONIC LATIN AMERICA INC.

#### **INDICACIONES**

El dispositivo está indicado para administrar energía de radiofrecuencia (RF) de bajo hivel a través de la pared de la arteria renal con el objetivo de denervar el riñón de pacientes humanos.

 $N.M_{\mathcal{A}}$ FOLIO

 $95$ 

Se sistema se utiliza para el tratamiento de hipertensión resistente en pacientes que no funcionan con terapias/ medicinas habituales

#### ADVERTENCIAS, PRECAUCIONES Y CONTRAINDICACIONES

#### **Catéter Symplicity**

- Lea atentamente todas las instrucciones antes de usar el dispositivo.
- Antes de usar este dispositivo es necesario poseer un entendimiento cabal de los principios técnicos, las aplicaciones clínicas y los riesgos asociados con el cateterismo transluminal percutáneo.
- El catéter está indicado para su uso en un solo paciente. No se debe reutilizar ni reesterilizar. La reutilización, reesterilización o procesamiento repetido del dispositivo puede poner en peligro su integridad y puede acarrear el riesgo de transmisión de enfermedades infecciosas de un paciente a otro, lo que podría causar una lesión, enfermedad o la muerte del paciente.
- Se debe encender el generador Symplicity y esperar a que se realice la autocomprobación del sistema antes de insertar el catéter en la vasculatura.
- El sistema de catéter Symplicity no se ha evaluado en pacientes embarazadas, que estén amamantando o tengan previsto quedarse embarazadas.
- No se ha evaluado el sistema de catéter Symplicity en pacientes que padecen diabetes mellitus Tipo I.
- Evite el uso del sistema de catéter Symplicity en personas en las que una disminución de la presión arterial podría resultar peligrosa, por ejemplo,

ANDREA RODRIGUEZ Directora Tecnica 14045 - M.P.17090 Representanté Legal MEÐTRONI**C LATINÁME**RICA INC.

## 9 **5 14**

 $N.M.$ FOI IN

en personas que sufran cardiopatía valvular significativa.

- No se ha evaluado el catéter Symplicity en pacientes que se hayan sometido previamente a una angioplastia' renal, tengan implantados stents renales permanentes o endoprótesis aórticas.
- Los marcapasos implantables y los desfibriladores automáticos implantabies (DA!) pueden verse afectados negativamente por el procedimiento de ablación por RF. Considere desactivar el DAI durante la ablación, tener disponibles fuentes de desfibrilación o regulación del ritmo cardíaco externas temporales durante la ablación, y realizar un análisis completo del funcionamiento del dispositivo implantado después de la ablación.
- El catéter está indicado para su uso exclusivamente con el generador Symplicity y los accesorios recomendados.
- No mueva el catéter durante la administración de energía.
- No haga avanzar el catéter Symplicity mientras la punta esté flexionada.
- Se debe insertar el catéter mediante control fluoroscópico.
- Retire todos los alambres de guía del lugar de tratamiento antes de activar la energía de RF.
- Evite tratar arterias que tengan un diámetro inferior a 4 mm.
- Evite tratar arterias que presenten enfermedad considerable u obstrucciones que limiten el flujo.
- Se podría observar mayor reactividad vascular (por ejemplo, espasmos) durante el tratamiento en zonas con flujo sanguíneo disminuido tales como arterias renales dobles o más allá de puntos de ramificación importantes de las arterias renales.
- Evite causar la oclusión del flujo sanguíneo renal durante la administración de energía.
- Durante la fluoroscopia, se debe tener cuidado de evitar la exposición excesiva del paciente al material de contraste.
- Antes del procedimiento, administre al paciente un anticoagulante sistémico apropiado. En los estudios clínicos/del sistema de catéter

ANDBEA RODRÍGUEZ Directora Técnica  $V. 14045 - M.P.17090$ Representante Legal<br>MEDTRONIE LATIN AMERICA INC. Symplicity, se mantuvo un tiempo de coagulación activado (TCA) mínimo<sup>r</sup> . de 250 segundos durante la administración de energía de RF.

 $9514$ 

 $\sqrt{204}$ 

- En los estudios clínicos del sistema de catéter Symplicity, las zonas de tratamiento individuales tenían generalmente una separación  $\geq$  5 mm y se prestó atención para no pasar dos veces por un sitio de reciente tratamiento. No se han evaluado sitios de trata'miento con una separación < 5 mm.
- En el caso de que el generador se detenga debido a una elevada temperatura o impedancia, considere retirar el catéter y limpiar el electrodo de posibles coágulos antes de volver a aplicar la energía de RF. Utilice únicamente una solución fisiológica estéril y gasa para limpiar la punta.
- Asegúrese de que los catéteres guía se irriguen con solución fisiológica heparinizada de forma periódica, o, como mínimo, entre un tratamiento yotro.
- Las interferencias producidas por el uso de equipos quirúrgicos de alta frecuencia pueden tener efectos adversos en el funcionamiento de otros equipos médicos electrónicos como monitores y sistemas de generación de imágenes.
- ser utilizado exclusivamente por personal médico cualificado que haya recibido equipo debe • Emisión eléctrica peligrosa.' Este capacitación en su uso.
- Riesgo de descarga eléctrica. No retire la cubierta del generador Symplicity. Consulte con el personal cualificado para cualquier operación de servicio técnico. El generador no tiene ninguna pieza que pueda ser reparada por el usuario.
- No desarme el generador Symplicity. Si lo hace, se anulará la garantía y podría causar lesiones graves al operador o daños en la unidad.
- Un fallo del generador Symplicity podría / producir un aumento no deseado de la potencia de salida. Si el/generador tiene un fallo de funcionamiento, deje de utilizarlo y póngáse/en contacto con Medtronic.

ANDRÉA RODR<sup>I</sup>GUEZ **Dlr ctoraTé nica M.N. 4045 - M.P.1***d090* **Representante** *K* MEDTRONIE LATIN AMERICA INC.

## 9514

,

 $\mathbb{R}^{\left( \frac{\left| 205 \right|}{\sqrt{20}} \right)}$ 

"', *f*  $\frac{1}{\tan x}$ 

- No toque el electrodo del catéter ni el electrodo de dispersión al mismo el pro tiempo durante la administración de energía. Podrían producirse quemaduras cutáneas superficiales.
- No deje que el electrodo del catéter entre en contacto con ningún instrumento o superficie metálicos durante la administración de energía. Podrían producirse quemaduras cutáneas superficiales.
- La cirugía por radiofrecuencia utiliza una energía de alta frecuencia. No realice procedimientos en presencia o cerca de productos inflamables o explosivos, como por ejemplo anestésicos inflamables, productos de preparación cutánea o gases biointestinales.
- El uso seguro de la cirugía por radiofrecuencia monopolar exige establecer un contacto adecuado entre el electrodo de dispersión y el paciente. Siga todas las instrucciones del fabricante para la colocación del electrodo de dispersión y para un aislamiento adecuado del paciente con respecto a cualquier superficie metálica.
- La falta de un buen contacto de toda la superficie adhesiva del electrodo de dispersión (también llamado electrodo neutro, electrodo de retorno o almohadilla de conexión a tierra) con la piel del paciente puede causar quemaduras o una lectura de impedancia elevada. El electrodo de dispersión debe colocarse en el muslo o en otra zona no ósea fuera del campo de la angiografía (si es necesario, rasure la zona para lograr un buen contacto). No aplique el electrodo de dispersión en una zona donde puedan acumularse líquidos.
- El paciente no debe entrar en contacto con piezas metálicas que estén conectadas a tierra o que tengan una capacitancia a tierra apreciable (por ejemplo, los soportes de la mesa de operaciones, etc.). Para este fin se recomienda el uso de sábanas antiestáticas.

#### **POSIBLES RIESGOS DEL CATETER**

**• Riesgos de la intervención:** muerte, alteraciones del ritmo cardíaco que incluyen pradicardia, formación de<br>ANDREA RODRIGUEZ<br>Pire<sub>c</sub>tora Técnica baro cardiorrespiratorio,

**ANDR ~ R DRI UEZ Dire ora Técnica M.N. 1 045 - M.P.17090** Representante Legal MEDTRONIC LATIN AMBAICA INC.

# 9514

 $\overline{M.M.}$ a FOI IC

20G

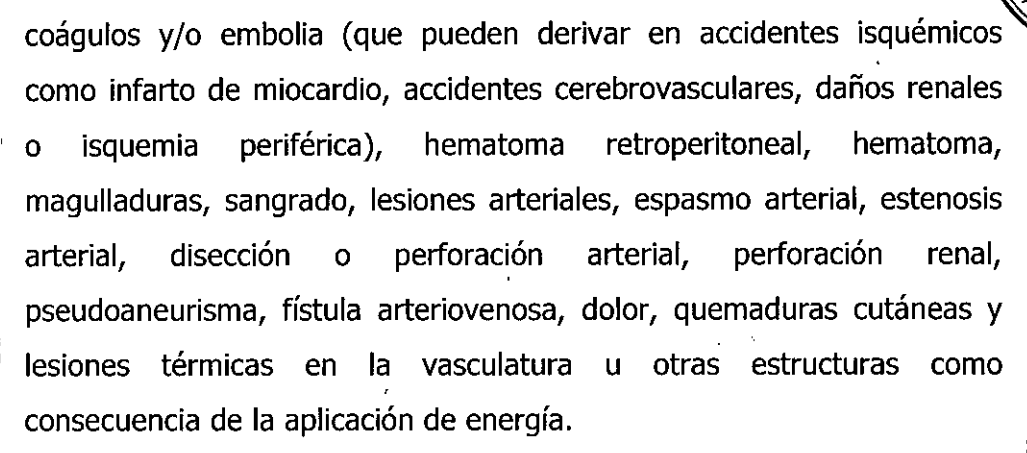

- Durante el procedimiento o después se suelen utilizar materiales de contraste, narcóticos, ansiolíticos u otros medicamentos analgésicos o para contrarrestar los vasoespasmos; el uso de éstos está asociado a una serie de riesgos conocidos.
- **• Otros riesgos del tratamiento:** proteinuria, hematuria, alteraciones de los electrolitos, empeoramiento de la función renal, hipotensión, hipertensión, hipotensión derivativa en una hipoperfusión orgánica terminal.
- **• Riesgos biológicos:** riesgo de infección, toxicidad, reacciones hematológicas adversas, alergia, hemorragia y efecto pirógeno.
- **• Riesgos ambientales:** coherentes con los protocolos hospitalarios estándar para el uso y eliminación adecuados de residuos biológicos.
- **• Riesgos de radiación:** coherentes con el uso normal de rayos X durante intervenciones quirúrgicas.

#### **Generador de RF Symplicity**

No se conocen contraindicaciones absolutas al uso de la cirugía por radiofrecuencia.

Las advertencias y precauciones para el Generado RF son las siguientes:

- Lea atentamente todas las instrucciones antes de  $\oint$ sar el dispositivo.
- El generador Symplicity está indicado para su/ $\mu$ go, exclusivamente con catéteres Symplicity de Ardian. *é*

**ANDREA RODRIGUEZ rectora Técnic. ..) M.N. 14045 - M.P,1** 7Ü~)o Representante i $\mu$ MEDTRONIC LATIN, AM*JA*RICA <sup>(</sup>\*

• Los marcapasos implantabies y los desfibriladores automáticos implantables (DAI) pueden verse afectados negativamente por el . procedimiento de ablación por RF. Considere desactivar el DAI durante la . ablación, tener disponibles fuentes de desfibrilación o regulación del ritmo cardíaco externas temporales durante la ablación, y realizar un análisis completo del funcionamiento del dispositivo implantado después de la ablación.

951

 $\ell$ 

2へ

ppO

- Emisión eléctrica peligrosa. El sistema de catéter Symplicity debe ser utilizado exclusivamente por personal médico cualificado que esté capacitado en el uso de este equipo.
- El generador Symplicity debe encenderse y esperar a que se realice la autocomprobación del sistema antes de insertar el catéter en la vasculatura.
- Riesgo de descarga eléctrica. No retire la cubierta del generador Symplicity. Consulte con el personal cualificado para cualquier operación de servicio técnico. El generador no tiene ninguna pieza que pueda ser reparada por el usuario.
- No desarme el generador Symplicity. Si lo hace, se anulará la garantía y podría causar lesiones graves al operador o daños en la unidad. Si tiene problemas que no pueda solucionar siguiendo las instrucciones de la sección Resolución de problemas, comuníquese con Medtronic para obtener instrucciones adicionales.
- Un fallo del generador Symplicity podría producir un aumento no deseado de la potencia de salida. Si el generador tiene un fallo de funcionamiento, ¡ deje de utilizarlo y póngase en contacto con un representante de Medtronic.
- Si después de realizar una inspección se determina que presenta un defecto, no debe utilizarse el generador Symplicity hasta que se haya reparado adecuadamente. El operador debe notificar inmediatamente a Ardian, Inc. acerca del defecto.
- No toque el electrodo del catéter ni el electrodo de dispersión (también llamado electrodo neutro, electrodo de retorno o aln o padilla de conexión • No toque<br>
llamado e

ANDREA RODRIGUEZ Dir **o**ctora Técnica **M.N. 14045 - M.P.1** *709Ó* Representante Legal MEDTRONIC LATIN AMERIÇA INC.

a tierra) al mismo tiempo durante la administración de energía. producirse quemaduras cutáneas superficiales.

 $\mathbf{5}$ 

8ھ'

- No deje que el electrodo del catéter entre en contacto con ningún . instrumento o superficie metálicos durante la administración de energía. Podrían producirse quemaduras cutáneas superficiales.
- La cirugía por radiofrecuencia utiliza una energía de alta frecuencia. No realice procedimientos en presencia o cerca de productos inflamables o explosivos, como por ejemplo anestésicos inflamables, productos de preparación cutánea o gases biointestinales.
- El uso seguro de la energía de radiofrecuencia monopolar exige un acoplamiento adecuado del electrodo de dispersión en el paciente. Siga todas las instrucciones del fabricante para la colocación del electrodo de dispersión y para un aislamiento adecuado del paciente con respecto a cualquier superficie metálica.
- La falta de un buen contacto de toda la superficie adhesiva del electrodo de dispersión con la piel del paciente puede producir quemaduras o una <sup>I</sup> lectura de impedancia elevada. El electrodo de dispersión debe colocarse en el muslo o en otra zona no ósea fuera del campo de la angiografía (si - es necesario, rasure la zona para lograr un buen contacto). No aplique el
	- electrodo de dispersión en una zona donde puedán condensarse líquidos.
- El paciente no debe entrar en contacto con piezas metálicas que estén conectadas a tierra o que tengan una capacitancia apreciable a tierra (por ejemplo, los soportes de la mesa de operaciones, etc.). Se recomienda el uso de sábanas antiestáticas.
- Los electrodos de control de cualquier equipo de control fisiológico utilizado en el paciente al mismo tiempo que se administra la energía RF , deben colocarse lo más alejados como sea posible de la zona baja de la espalda. No se recomienda utilizar electrodos de control de aguja. Se recomienda utilizar equipos de control fisiológico que incorporen dispositivos limitadores de las corrientes de alta frecuencia.
- **e Retire todos los alambres de guía del lugar, de tratamiento antes de** dispositivos limitadores de las corrier<br>• Retire todos los alambres de guía<br>activar la energía de radiofrecuencia.

Dírectora Técnića .N. 14045 – M.P. 17090 Representanté Legal MEDTRONIE LATINAMERICA INC.

• El sistema de catéter Symplicity no se ha evaluado en pacientes que Se , <sup>I</sup> hayan sometido previamente a una angioplastia renal, tengan implantados stents renales permanentes y/o endoprótesis aórticas.

 $514'$ 

*\ c.¡"f:£,f..* Q"

- Los puertos de datos de comunicación serie y USB de la parte trasera del generador Symplicity sólo deben ser utilizados por el personal designado por Medtronic con un ordenador suministrado por Medtronic. No deben conectarse otros equipos a los puertos de datos o al ordenador suministrado cuando están conectados al generador Symplicity. La placa metálica que cubre los puertos de datos sólo debe retirarla el personal designado de Medtronic.
- No conecte al generador Symplicity ningún cable o equipo que no haya sido especificado por Medtronic. Si lo hace podría causar daños al sistema o lesiones al operador.

Esterilizado por Gamma de irradiación.

DT: Andrea Valentina Rodriguez, Farmacéutica M.N. 14045

AUTORIZADO POR LA ANMAT PM-1842-67

#### **INSTRUCCIONES DE USO**

**El** catéter Simplicity está diseñado para utilizarlo específicamente con el generador Simplicity y solo debe utilizarse con dispositivos fabricados o recomendados por Medtronic. Siga atentamente las Instrucciones de uso y el manual del usuario suministrados con el generados Simplicity.

#### **PROCEDIMIENTO DEL TRATAMIENTO:**

#### *Con(!xión del electrodo de dispersión*

Prepare al paciente empleando las técnicas electroquirúrgicas estándar. Asegúrese de que todo el cuerpo del paciente, incluidas las extremidades, esté aislado del contacto con piezas metálicas conectadas a tierra. Se requiere un electrodo de dispersión desechable suministrado por Medtronic o un electrodo equivalente que cumpla la norma IEC 60601-2- $\dot{\mathcal{I}}$ . Siga atentamente las instrucciones facilitadas por el fabricante del electrodo de dispersión.

> NDREA RODRIGUEZ **Directora Técnlc /**  $N.14045 - MPV$ **RepteoSé!fitantE':!' egal** DTRGNIE LATIN AMERICA TNC

## 9514

N.M FOLIO

 $210$ 

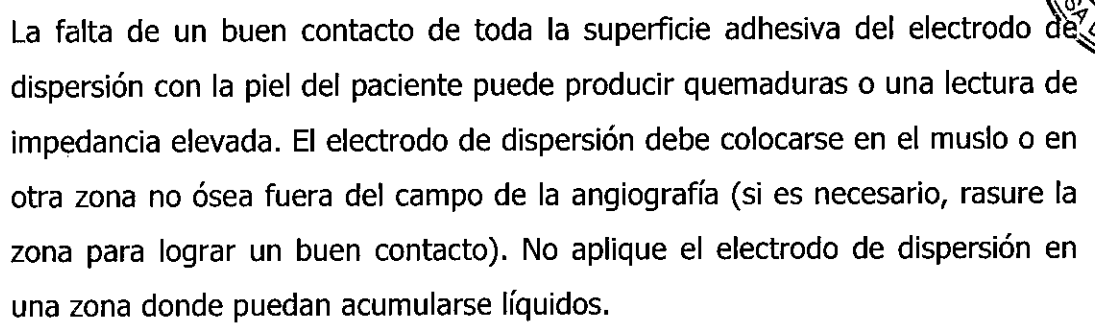

#### Configuración y uso del generador Symplicity

- 1. Si lo desea, inserte el conector del interruptor de pedal en el receptáculo del panel frontal.
- 2. Encienda el generador Symplicity y compruebe si se muestra algún mensaje o advertencia del sistema (p. ej., fallo o indicadores de estado). **COMPRUEBE QUE:** 
	- · Todos los píxeles de la pantalla se iluminen momentáneamente.
	- Todas las luces indicadoras se iluminen momentáneamente.
	- La alerta sonora de la Prueba de altavoz suene durante aproximadamente un segundo para indicar que el altavoz está funcionando.
	- · La autocomprobación del sistema sea satisfactoria (por ejemplo, no se producen fallos)
- Si cualquiera de estos eventos no tiene lugar, no utilice el generador; consulte la sección RESOLUCIÓN DE PROBLEMAS y, si no logra solucionar el problema, comuníquese con su representante de Medtronic.

Tras realizarse una autocomprobación del sistema, éste pasa al modo Espera y no es posible realizar mediciones ni ajustes. A este modo se accede únicamente después del encendido del generador Symplicity.

Después de la autocomprobación del sistema, éste pasa al modo STANDBY (Espera). No están habilitados ninguno de los controles de energía ni las mediciones.

1.Pulse la tecla CONTINUE (Continuar) para pésar al estado READY procedimiento de (Preparado). Ahora el generador está listo para .el tratamiento.

ANDRÉA RODRIGI Directora Tecnica J. 14045 - M.P.12 Representante *V*egal MEDTRONIE LATIN ANJERIEA INC

#### $\begin{bmatrix} 1 & k \end{bmatrix}$  $9\,5$

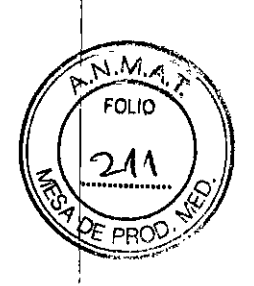

#### *Inserción y posicionamiento del catéter*

- 1. Saque con cuidado el catéter Symplicity del paquete, empleando una técnica aséptica.
- 2. Inspeccione el catéter para comprobar que no tenga daños. Si el catéter está dañado, no lo utilice.
- 3. Saque el conector del cable del campo estéril para conectarlo al generador Symplicity.

NOTA: Es necesario sujetar el cable a la mesa o la sábana utilizando una pinza para sábanas quirúrgicas, un hemóstato o equivalente para impedir el movimiento del catéter y el mango.

- 4. VERIFIQUE: que los componentes del sistema funcionan correctamente; para ello confirme que el generador Symplicity muestre una temperatura válida (por ejemplo, una temperatura ambiental de aproximadamente 23 oC) o un mensaje que indique al usuario que debe insertar el catéter.
- 5. Mediante el uso de una técnica quirúrgica estándar, acceda a la arteria femoral y coloque' un introductor de 6 Fr (o mayor) siguiendo las' instrucciones del fabricante.
- 6. Mediante el uso de una técnica quirúrgica estándar, avance con cuidado un catéter guía en la arteria renal objetivo bajo control fluoroscópico.
- 7. Haga avanzar el catéter Symplicity sobre el alambre de guía hacia el lugar de tratamiento más distal de la arteria renal principal ( $\geq$  5 mm proximal a la bifurcación).
- 8. VERIFIQUE: que el electrodo de dispersión esté conectado al paciente y al generador Symplicity.
- 9. VERIFIQUE: que el sistema esté conectado correctamente; para ello confirme que el generador Symplicity muestre una temperatura válida (por ejemplo, una temperatura corporal de aproximadamente 37  $^{\circ}$ C) o una impedancia válida (de 20 a 500 ohmios).

*Procedimiento del tratamiento é-*

IFA RODRIG **rectora Técn' a M.M. 14045 - M.. ,7090 Representan Legal** MEDTRONIE LATINAMERICA INC.

 $\frac{1}{2}$ . 1. Realice el tratamiento del vaso primero en posición distal y luego mue à el catéter en dirección proximal para los tratamientos subsiguientes.

 $9516$ ~ I *POLIO •*

*'2~rJ.>*

PROD

*l* Bajo control fluoroscópico, posicione el electrodo de tratamiento en el lugar de tratamiento objetivo del vaso. **NOTA:** Para lograr un posicionamiento preciso, utilice el eje (no el

mango) para mover el catéter dentro del vaso.

**NOTA:** Si lo desea, torsione el catéter en diferentes orientaciones. Se puede utilizar el rotador del mango para girar el eje separadamente del cuerpo del mango. El rotador del mango dispone de un mecanismo de clic táctil cada 45 grados de giro, y puede girar hasta 2 revoluciones completas en cada dirección.

**NOTA:** Si lo desea, flexione el catéter mediante la palanca del mango al tiempo que sostiene estacionario el mango del catéter.

**NOTA:** Si lo desea, supervise la lectura de impedancia para ayudar a evaluar si se ha establecido un contacto suficiente con la pared vascular.

3. Cuando se haya alcanzado la ubicación deseada, presione el interruptor de pedal o pulse el botón de RF para administrar la energía de RF. El generador Symplicity administra la energía mediante un algoritmo automatizado y cesará la aplicación de energía una vez finalizado el tratamiento. El temporizador comienza la cuenta atrás y el indicador de color azul se ilumina de forma continua cuando se presiona el interruptor pedal o se pulsa el botón de RF. Es posible detener el tratamiento en cualquier punto del procedimiento presionando el interruptor de pedal o ! pulsando el botón de RF.

**NOTA:** Compruebe la estabilidad del electrodo antes y durante el tratamiento.

**NOTA:** Si necesita cambiar la posición del electrodo de tratamiento, presione el interruptor de pedal o pulse el botón de RF para detener el generador Symplicity. Entonces se podrá cámbiar la posición del electrodo de tratamiento. electroc

REA RODRIGUE irectora Técnica  $4045 - M.P.17090$ Representante Legal MEDTRONIC LATIN AMERICA INC. **NOTA:** El generador Symplicity puede detener automáticamente administración de energía RF si se cumplen determinadas condiciones. *PRO\)'* Podría aparecer en pantalla un mensaje o código del sistema (consulte el Manual del usuario del generador Symplicity), que se elimina pulsando el botón CONTINUE ("Continuar"). En caso de producirse un fallo de hardware, el generador Symplicity intentará encender el indicador de fallo, emitirá una señal sonora de alerta y mostrará en la pantalla un código de fallo. Consulte el Manual del usuario del generador Symplicity.

9 5 1 4

 $213$ 

 $\overline{\mathsf{N}}\cdot\mathcal{N}$  $FOLIO$ 

 $\sqrt{2}$ ~

'

, .

I

4. Una vez finalizado el tratamiento, cambie la posición del catéter tal como se describió anteriormente para localizar el siguiente sitio de tratamiento (al menos 5 mm en dirección proximal al sitio de tratamiento anterior). Si se desea, se puede liberar la flexión del catéter empujando la palanca del mango hacia adelante.

**NOTA:** Asegúrese de irrigar el catéter guía con solución fisiológica heparinizada de forma periódica, o, como mínimo, entre un tratamiento y' otro. Cuando se irrigue el catéter guía, espere al menos 3 segundos para permitir que se estabilicen las mediciones de temperatura e impedancia antes de iniciar el siguiente tratamiento.

**NOTA:** No haga avanzar el catéter mientras la punta esté flexionada.

- 5. Continúe con los tratamientos hasta finalizar todos los tratamientos, previstos en el vaso. En los estudios clínicos del sistema de catéter Symplicity, por lo general se aplicaron de 4 a 6 tratamientos en una arteria renal dada.
- 6. Si va a tratar otro vaso, siga los procedimientos descritos anteriormente para acceder al mismo y administrar los tratamientos.

*Extracción del catéter*

 $\subset$ 

Ŧ.

**AND A RODR'IGUEZ DI ctorei Técnica** M.N. 14045 - M.P.17090 Representante Legal MEDTRONIE LATIN AM CA INC.

## $9514$

 $\widetilde{N.M}$ <sup>1</sup> *FOLIO .*

į.

- 1. Antes de extraer el catéter Symplicity hacia el catéter guía, compruebe  $\sqrt[3]{4}$  PRO que la punta del electrodo no esté flexionada; para ello, empuje la palanca del mango completamente hacia adelante.
- 2. Extraiga el catéter completamente del paciente. Inspeccione la punta distal del catéter para ver si tiene algún coágulo.
- 3. Extraiga del paciente el catéter guía.
- 4. Retire el introductor de la arteria femoral y emplee procedimientos estándares para lograr la hemostasia en el lugar de la punción.

Catéter de denervación renal Symplicity Spyral multielectrodo RDN016 Siga atentamente las instrucciones de uso y consulte el manual del usuario del generador si desea conocer instrucciones de uso adicionales.

#### **Preparación del equipo y del procedimiento**

1. Instale el generador en un carro o una mesa. Mientras se esté utilizando el generador y a fin de permitir que este tenga una ventilación adecuada, colóquelo a más de 30 cm de distancia de las paredes y no lo cubra.

2. Si se desea utilizar un mando a distancia o un pedal con interruptor, conecte el mando a distancia o el pedal con interruptor a los.receptáculos respectivos del panel posterior del generador. Si lo desea, la' información mostrada en la pantalla táctil puede proyectarse también en un monitor de laboratorios de cateterismo conectando el cable DVI-D entre el panel posterior del generador y el monitor.

3. Conecte el cable de alimentación al panel trasero del generador y enciéndalo presionando el interruptor de encendido/apagado que también se encuentra en el panel trasero.Asegúrese de que ningún catéter esté conectado al generador ' mientras este se enciende.

4. Compruebe si se muestra algún mensaje o advertencia del sistema (como fallo o indicadores de estado). Después de una autocomprobación del sistema, este se encuentra en modo ESPERA y no es posible realizar mediciones. Tras finalizar con éxito la autocomprobación, el panel frontal mostrará una pantalla que pide al usuario que conecte un catéter al generador. ¿-

> $E$ A RODRIGUE **¡rectora Técr.tica** NUTREA RON<br>Directora T<br>Directora T.N.<br>14045 - Mapresentary<br>EDTRONIC LATIN *-* **M***5* **P.17090 Representa e Legal MEDTRONIC LATIN AMERICA INC.**

## $9514$  (1)

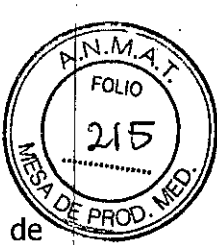

5. Reúna los accesorios necesarios para el procedimiento, como el electrodo de *PR~'* dispersión, un catéter guía de 6 Fr (de 45 cm a 90 cm), un introductor, una guía de 0,36 mm (0,014 pulgadas), una llave de paso lateral y un adaptador Tuohy-Borst, así como cualquier otro elemento estándar empleado para facilitar el cateterismo transluminal percutáneo en las arterias renales.

6. Reúna la medicación necesaria para el procedimiento; como analgésicos, atropina, nitroglicerina y heparina.

#### **Preparación del paciente**

1. Prepare al paciente empleando técnicas convencionales para electrocirugía y cateterización. Asegúrese de que todo el cuerpo del paciente, incluidas las extremidades, está aislado del contacto con partes metálicas conectadas a tierra. Siga atentamente las instrucciones del fabricante del electrodo de dispersión. El electrodo de dispersión debe colocarse en el muslo o en otra zona del cuerpo no ósea fuera del campo de visión angiográfico.

Si es necesario, rasure la piel del paciente para lograr un buen contacto entre el electrodo de dispersión y la piel. Si no se consigue un contacto adecuado de toda. la superficie adhesiva del electrodo de dispersión con la piel, podrían producirse quemaduras o mediciones altas de la impedancia. No aplique el electrodo de dispersión en zonas donde pueda acumularse líquido.

Nota: Se requiere un electrodo de dispersión desechable específico para uso con adultos que cumpla con la norma lEC 60601-2-2.

2. Conecte el electrodo de dispersión al generador mediante el receptáculo situado en el panel lateral.

3. Asegúrese de que el paciente tenga acceso intravenoso (IV) para la administración de fármacos durante el procedimiento. Antes de iniciar el procedimiento, administre al paciente el tratamiento anticoagulante sistémico adecuado (como heparina). Se debe mantener un tiempo de coagulación activado (TCA) mínimo de 250 segundos durante la administración de RF.

4. Administre medicación analgésica al menos 5 minutos antes de la ablación. Compruebe los signos vitales durante todo el pro *C'*

<sub>ANDREA</sub> RODRIGUEZ **D ectora Técnica M. 14045 - M.P.17090 Representante L gal** MEDTRONIE LATIN AMERICA INC.

5. Prepare al paciente para la colocación del catéter mediante técnicas intervencionistas estándar: acceda a la arteria femoral, coloque un introductor de 6 Fr y coloque un catéter quía (como [L]IMA o RDND1/RDC1, ≤90 cm de longitud) en la arteria renal objetivo siguiendo las instrucciones del fabricante. Conecte el adaptador Tuohy Borst al catéter guía y la llave de paso lateral al adaptador Tuohy Borst.

 $N\tilde{M}$ 

FOLIO  $216$ 

9514

Nota: Si se va a utilizar el mando a distancia, introdúzcalo en una bolsa estéril y .lIévelo al campo estéril mediante una técnica aséptica estándar.

6. Bajo f1uoroscopia, inyecte el medio de contraste en ambas arterias renales para evaluar la anatomía.

7. Determine si las arterias son aptas para el tratamiento.

#### **Inserción de catéter en la arterial renal**

.<br>مر<br>-

1. Utilice una técnica aséptica para extraer con cuidado el sello de la bandeja externa y colocar la bandeja interna que contiene el catéter en el campo estéril. 2. Cuando la bandeja que contiene el catéter se encuentre en el campo estéril, retire con cuidado la tapa tirando de la lengüeta para tener acceso al catéter y al cable integrado.

3. Retire el cable enrollado de la bandeja y colóquelo en una superficie estéril estable. Sujete el mango del catéter con una mano y el aro con la otra. Retire con cuidado el mango y el aro de la bandeja, y colóquelos en la superficie estéril estable junto al cable enrollado.

4. Retire el cierre de alambre de la parte enrollada del cable y pase el cable integrado fuera del campo estéril para que un asistente lo conecte al receptáculo adecuado en el panel lateral del generador. El cable debe fijarse a la mesa de operaciones o a los paños quirúrgicos utilizando una pinza para toallas, un hemóstato o un instrumento similar para ayudar a prevenir el movimiento del catéter y del mango.

5. Un asistente fuera del campo estéril debe realizar la selección del paciente en la pantalla táctil (un paciente nuevo o el mismo paciente).

6. Haga avanzar una guía de 0,36 mm (0,014 pulga $\frac{d}{ds}$ ) por el vaso objetivo.

ANDREA RODRIGUE Directora Tecnica 14045 - M.P Representante Local **IEDTRONIE LATINAMERICA ING** 

95 1 4

 $N.M.$ **FOLIO** 

 $2$ ા $\boldsymbol{+}$ 

**Se recomienda utilizar únicamente quías con puntas distales flexibles que**  $\hat{h}$ tengan revestimiento hidrófilo a fin de evitar una perforación renal.

7. Retire el catéter del aro y asegúrese de que la herramienta de enderezado permanezca en el mango cuando tire del catéter para sacarlo del aro. Inspeccione el catéter para determinar si presenta daños.

• No utilice el catéter si está dañado.

• No haga avanzar el catéter en el aro una vez que lo haya retirado completa o parcialmente del mismo. Si lo hiciera avanzar, retire el catéter por completo del *aro:* e inspeccione por si se hubieran producido daños. Si estuviera dañado, sustituya el catéter.

• Antes de utilizarlo, no irrigue la luz del catéter ni el catéter mientras se encuentre en el aro. No limpie la sección en espiral del catéter.

8. Deslice la herramienta de enderezado sobre la porción en espiral del catéter. Asegurándose de que aproximadamente S mm de la punta del catéter sigan saliendo del extremo distal de la herramienta de enderezado.

• Si nota una resistencia excesiva mientras hace avanzar la herramienta de enderezado sobre la sección en espiral del catéter, deténgase, retire lá , herramienta de enderezado y evalúe si presenta daños.

• Si los electrodos o el extremo distal del catéter están dañados, reemplace el catéter.

9. Apriete la parte acampanada distal de la herramienta para asegurar el catéter. Introduzca con cuidado el extremo proximal de la guía a través de la punta del catéter. Continúe introduciendo la guía a través del catéter hasta que salga por el puerto de cambio rápido. Este puerto de salida está situado a unos : 30 cm en posición proximal respecto de la punta distal del catéter.

a introducirla mientras comprueba que el dispositivo no esté roto. • Si la guía no sale por el puerto de cambio rápido, retifiela del catéter y vuelva

 $\bullet$  Si el catéter estuviera roto o dañado, sustituya el  $\cancel{\epsilon}$ at $\cancel{\epsilon}$ ter y la guía.

 $-M P 17090$  $1045$ Répresentante Vegal MEDTRONIC LATIN AMERICA INC. 10. Una vez que la guía haya salido del puerto de cambio rápido, vuelva  $\sqrt[3]{\frac{1}{PROC}}$ colocar la herramienta de enderezado en el mango para evitar que interfiera con la guía.

9 5 1,4

 $\overline{NMS}$ FOLIO<sup></sup>  $2.$ ା $\odot$ ~ ..•....•........Q'

11. Utilice nitroglicerina antes de hacer avanzar el catéter por la arteria para reducir el riesgo de espasmo arterial, si no está contraindicada.

12. Haga avanzar el catéter sobre la guía a través del catéter guía hasta que el marcador del eje entre en la válvula hemostática giratoria (cuando utilice un catéter guía de 55 cm).

13. Cuando los cuatro electrodos salgan del catéter guía, se mostrará la pantalla de supervisión de la impedancia.

Nota: Si no se abre la pantalla de supervisión de la impedancia, siga estos pasos:

a. Compruebe la posición del catéter y asegúrese de que los 4 electrodos se encuentren fuera del catéter guía.

b: Compruebe que el electrodo de dispersión esté bien conectado y en contacto con el paciente.

c. Si los pásos anteriores no logran abrir la pantalla de supéiVisión de la impedancia, intente mover el electrodo. de dispersión hacia el flanco del paciente. Si fuera necesario, sustituya el electrodo de dispersión.

1. Bajo control fluoroscópico, haga avanzar el catéter hasta que el electrodo distal se encuentre en la arteria renal.

2. Bajo control fluoroscópico, despliegue la espiral retrayendo la guía en el dispositivo hasta que la punta de la guía se encuentre cerca del electrodo 4.

Asegúrese de que la guía no salga del todo por el puerto de cambio rápido.

3. El médico evalúa si existe un contacto adecuado con la pared, el cual se logra cuando se cumplen las siguientes dos condiciones:

a. El despliegue del extremo distal parece adecuado cuando se observa mediante angiografía.

b. Los valores de impedancia de cada electrodo son estables al menos durante un ciclo respiratorio.

ANDREA RODRIGUE. **Dlr ctora Técnic / M.N. 4045 - M.P.** 090 **R presentant ~ egf11 MEDTRONIC LATIN AMERICA INC.** 

• Si el contacto con la pared no parece adecuado según alguno de los dos criterios anteriormente especificados, se recomienda ajustar ligeramente la posición de los electrodos. Para ello, gire ligeramente el catéter hacia la derecha o mueva ligeramente el catéter hacia delante. Estas pequeñas maniobras deberían mejorar la aposición del electrodo contra la pared del vaso.

95 1 4

 $4.12$ °OLIO

• Si estos pequeños ajustes no mejoran el contacto con la pared, vuelva a introducir la guía en el extremo distal del catéter y cambie la ubicación del dispositivo en la arteria.

4. Si hay un electrodo fuera de la arteria renal o si algún electrodo se despliega en un lugar inadecuado (como el orificio de un vaso pequeño o un alimentador de las glándulas suprarrenales), cancele la selección de estos electrodos (apáguelos) pulsando el botón del número del electrodo en el mando a distancia o en la pantalla táctil del generador. Al apagar estos electrodos individuales, la energía de RF no se administrará a esos electrodos determinados cuando se active la RF.

.Nota: La cancelación de la selección se debe realizar cuando todos los electrodos se encuentran fuera del catéter guía y muestran valores de impedancia.

Si lo desea, con fines de anotación, se puede seleccionar el riñón izquierdo o derecho para el tratamiento pulsando los iconos de la pantalla táctil del generador o presionando el botón del riñón correspondiente en el mando a distancia. Si presiona el botón en el mando a distancia, podrá alternar entre la selección del riñón izquierdo y el derecho.

#### **Realización del procedimiento de ablación**

1. Cuando los electrodos estén bien colocados mediante control angiográfico y los trazados y valores de impedancia sean estables, se puede comenzar a administrar energía de RF al área de tratamiento. Esto se realiza pulsando cualquiera de los siguientes: el botón de RF del panel frontal del generador, el botón de RF del mando a distancia o el pedal con interruptor. El generador administra energía durante un período de 60 segundos utilizando un algoritmo<br>
////////<br>
///////

IBREA RéBRIGUEZ *Dire* **ora Técnic / M.N. '4045 - M.P,** 090 **Representanto** *Legal* MEDTRONIC LATIN AMERICA INC.

automático y dejará de administrar energía después de los 60 segundos. El reloj comienza la cuenta atrás y el indicador luminoso azul se enciende de forma continua mientras se está administrando el tratamiento de RF. La administración de energía de RF puede interrumpirse en cualquier momento del procedimiento presionando el botón de RF del panel frontal del generador, el botón de RF del mando a distancia o el pedal con interruptor.

5

 $N.M.$ **FOLIO** 220

PROD

Nota: Si la ablación no se inicia debido a valores elevados de impedancia, en primer lugar compruebe la posición del catéter, luego verifique el contacto del electrodo de dispersión y, por último, intente mover el electrodo de dispersión hacia el flanco del paciente.

2. Si el generador deja de administrar energía de RF a uno o más electrodos antes de que se cumplan los 60 segundos de duración del tratamiento, se puede realizar una aplicación de RF adicional en la misma ubicación desde el electrodo que no completó el tratamiento. Primero, realice una imagen de la arteria para garantizar que sea seguro realizar una ablación. En la pantalla táctil, cancele la selección de los electrodós'"que finalizaron un ciclo de 60 segundos. Si fuera necesario, realice un pequeño ajuste al catéter a fin de garantizar un contacto adecuado con la pared y; luego, inicie nuevamente la ablación.

I ;<br>,

Nota: El generador puede detener automáticamente la administración de energía de RF si se detectan ciertas condiciones. Aparecerá en la pantalla un código o mensaje indicador del sistema (consulte el manual del usuario del generador). Si se produce un fallo del hardware, el generador encenderá el indicador luminoso rojo de fallo, emitirá una alerta acústica y mostrará en la pantalla un código de fallo, si correspondiera (consulte el manual del usuario del generador para obtener más información sobre los códigos y los mensajes ! del indicador).

3. Si se deben realizar varios tratamientos en una misma arteria, mueva el catéter en posición proximal tirándolo hacia atrás mientras evita las zonas calcificadas o afectadas del vaso. Se puede aplicar una rotación suave hacia la derecha mientras tira hacia atrás a fin de facilitar el movimiento. Todos los

> PRÉA RODRIGUEZ Directora Téchica **M.N. 14045 - M.. 17.:90 Represontant¿ gai** EDTRONIC LATIN AMERICA INC.

**Salton** 

tratamientos se deben realizar al menos a 5 mm de distancia de cualquier lugar de tratamiento previo.

 $\frac{N.M}{1}$ 

 $22.$  $\sqrt{ }$ 

سروا والأرد

 $5 1 4 1 10$ 

**y** 

4. Cuando el tratamiento se haya realizado en un lado, tome una imagen de la arteria y haga avanzar la guía con cuidado hasta que sobresalga por la punta del catéter para enderezar el extremo distal en espiral.

5. Haga retroceder el catéter enderezado al interior del catéter guía. Si se va a tratar otro vaso, coloque el catéter guía en el siguiente vaso. Repita el procedimiento para colocar el catéter y administrar tratamientos.

• Si nota una resistencia excesiva entre el catéter guía y los electrodos al hacerlo retroceder, valore la posibilidad de ajustar la posición del catéter guía en el vaso para alinear coaxialmente el catéter con la punta del catéter guía.

• Asegúrese de irrigar el catéter guía con solución salina heparinizada periódicamente o, al menos, entre tratamientos. Siempre que irrigue el catéter guía, espere al menos 3 segundos para permitir que se estabilicen las mediciones de temperatura y de impedancia antes de iniciar el siguiente tratamiento.

#### **Después del procedimiento**

 $\cdots$ 

1. Cuando haya finalizado todos los tratamientos, enderece el extremo distal haciendo avanzar la guía y después retire por completo el catéter enderezado del catéter guía.

2. Retire a la vez la guía y el catéter guía del introductor.

3. Retire el introductor de la arteria y utilice los procedimientos habituales para conseguir la hemostasia en el punto de punción.

4. Deseche los dispositivos de acuerdo con la política del hospital, de la administración o del gobierno correspondiente.

#### **Instalación del generador Symplicity G3™**

 $\subset$ 

Antes de utilizar por primera vez el generador Symplicity G3™, realice las pruebas de rendimiento que se indican en este apartado. Esto garantiza que el

> NDREA RODRIGUEZ Directóra Técnica v. 14045 – M.P. 1/7090 Representante Legal MEDTRONIE LATIN AMBRIEA INE.

## 9514

 $\sqrt{M}$ 

FOL IO

วคณ

generador Symplicity G3™ funciona correctamente cuando se pone en servicio. un generador Symplicity G3™ nuevo o cuando se ha trasladado un generador Symplicity G3™ de un lugar a otro. No se requiere ningún equipo especial para las pruebas de rendimiento descritas en este apartado.

Precaución: No utilice el generador Symplicity G3™ si no cumple los criterios de inspección que se especifican a continuación. Póngase en contacto con el representante de Medtronic si el sistema no se comporta como se indica en las siguientes pruebas de rendimiento:

#### *Inspección visual*

l.Realice una inspección visual conforme a las siguientes instrucciones:

■ Compruebe que las etiquetas del generador Symplicity G3™ sean legibles.

• Inspeccione el generador Symplicity G3™, los conectores, el cable de alimentación de CA, el' mando a distancia y el interruptor de pedal opcional en busca de signos de daños.

2. Autocomprobación del sistema

Encienda el generador Symplicity G3™ y compruebe lo siguiente:

• Que la pantalla se ilumina con la pantalla de inicio adecuada.

• Que todos los indicadores luminosos se iluminan temporalmente .

• Que la alerta sonora de prueba del altavoz suena, lo que indica que el altavoz funciona.

• Que la autocomprobación del sistema es satisfactoria (es decir, no se producen fallos).

3. Funcionamiento del ventilador

Con el generador Symplicity G3™ encendido, siguientes **n**ealice las comprobaciones:

A RODE tora Técnica 4045. Representante L EDTRONIE LATIN AMERICA INC.

■ Que el ventilador situado en la parte posterior del generador Symplicity G3<sup>™</sup> funciona.

1.M.Z

 $24^\circ$ 

 $\overline{PO}$ 

9514

• Que el ventilador no tiene *polvo* ni partículas extrañas. Si no es así, utilice un cepillo limpio para quitar el polvo del ventilador con objeto de proporcionar un flujo de aire.

#### **Configuración del generador Symplicity G3™**

Nota: Realice los siguientes pasos antes de acceder a la vasculatura del paciente o de abrir o conectar un catéter:

1. Si corresponde, y lo desea, conecte el generador Symplicity G3™ al carro colocándolo en el mecanismo de sujeción de la parte superior del carro. Asegúrese de que el generador Symplicity G3™ se enganche y esté bien sujeto eh el carro.

2. Si corresponde, y lo desea, conecte el mando a distancia a la parte trasera del generador Symplicity G3™.

Mientras esté utilizándolo en el campo estéril, asegúrese de que el mando a distancia esté correctamente envuelto.

3. Si corresponde, y lo desea, introduzca el conector del interruptor de pedal en la toma situada en el panel trasero.

Mantenga el interruptor de pedal en una zona en la que le resulte fácil reconocerlo y utilizarlo sin confundir el interruptor de pedal del generador Symplicity G3™ con cualquier otro pedal o interruptor de pedal que pueda haber presente en la zona de la intervención.

4. Asegúrese de que el generador Symplicity G3™ está al menos a 30 cm (12") de cualquier esquina o pared para que se pueda ventilar correctamente durante ' un procedimiento.

5. Encienda el generador Symplicity G3™: ~.

ี EA RODE .<br>Ctora Tér 4045 - N

Representante Legal MEDTRONIE LATIN AMERICA INC.

• Compruebe que se haya realizado correctamente la autocomprobación sistema (consulte el apartado Instalación del generador Symplicity G3™).

95

 $\ddot{\sim}$   $\sim$ **הו**ס  $\mathcal{W}$ 

**PROC** 

• Si el generador Symplicity G3™ no completa la autocomprobación del sistema, no utilice el generador Symplicity G3™ (consulte el Capítulo 10). Si el problema no se soluciona, póngase en contacto con el representante de Medtronic.

• Después de la autocomprobación del sistema, el sistema se encuentra en el estado STANDBY (Espera). Las mediciones y los controles de potencia están inhabilitados.

6. Compruebe que la configuración de fecha es la adecuada en la pantalla del generador Symplicity G3™. Si es necesario, ajuste la fecha y la hora en el menú Settings (Ajustes).

Nota: El generador Symplicity G3™ no se actualiza automáticamente a los cambios *de* hora anuales locales.

#### **Fijación del electrodo dispersivo**

Prepare al paciente empleando técnicas convencionales para electrocirugía. Asegúrese de que todo el cuerpo del paciente, incluidas las extremidades, está aislado del contacto con partes metálicas conectadas a tierra. Se requiere un electrodo dispersivo desechable específico para uso con adultos que cumpla con la norma lEC 60601-2-2. Siga atentamente las instrucciones del fabricante del electrodo dispersivo. Si no se consigue un contacto adecuado de toda la superficie adhesiva del electrodo dispersivo con la piel, podrían producirse quemaduras o una medición alta de la impedancia. El electrodo dispersivo debe colocarse en el muslo o en otra zona no ósea fuera del campo de la angiografía (si es necesario, rasure la zona para lograr un buen contacto).

No aplique el electrodo dispersivo en zonas donde pugda acumularse líquido.  $\begin{pmatrix} 1 & 1 \\ 1 & 1 \end{pmatrix}$ 

DREA RODRIGUEZ ectora Téchica M.P.17090 esentanté Lega*l* EDTRONIE LATIN AMERICA INC.

#### **Procedimiento terapéutico**

Antes de activar la salida de RF, realice los siguientes pasos:

1. Conecte el electrodo dispersivo a la toma correspondiente del generador Symplicity G3™.

2. Prepare el catéter conforme a sus instrucciones de uso.

3. Conecte el catéter al generador Symplicity G3™.

4. Seleccione New Patient (Nuevo paciente) o Same Patient (Mismo paciente), según corresponda, en la interfaz de pantalla táctil del generador Symplicity G3™.

5. Coloque el catéter en la parte de la anatomía renal deseada de acuerdo con el procedimiento adecuado (consulte las instrucciones de uso del catéter).

6. Durante la colocación del catéter, aparecerán instrucciones en la pantalla del generador Symplicity G3™ que le guiarán por el flujo de trabajo del

. procedimiento.

7. Cuando los electrodos del catéter no están completamente expuestos a la vasculatura, es decir, si hay algún catéter presente en el interior del catéter guía, las pantallas de mensajes no desaparecerán.

8. Una vez todos los electrodos del catéter estén colocados en la vasculatura, distales al catéter guía, los mensajes en pantalla se reemplazarán por medidas de la impedancia. Esto forma parte del "READY state" (Estado Listo) del software:

a. Las medidas de impedancia se deben utilizan junto a la fluoroscopia para evaluar la colocación del catéter. La gráfica de impedancia para cada canal proporciona al menos 20 segundos de mediciones del canal respectivo.

b. La estabilidad del electrodo se deduce de la estabilidad de la gráfica; por el contrario, las fluctuaciones de la gráfica indican el movimiento del electrodo.

Nota: La estabilidad del electrodo no refleja necesariamente un contacto adecuado con la pared arterial. Es necesario obtene imágenes fluoroscópicas para garantizar un contacto adecuado de los electro⁄¢os. adecu<br>
para <u>q</u>

-:~,

ANÓREA RODRIGUEZ Directora Técni*ç*á **M.N. 14045 - M.R. 7090 Representan Legal** MEDTRONIC LATIN AMERICA INC.

I, . I I

1.M.A  $\mathcal{F}$ '2..Jo ~ •••••••••••••••• 0."

م<br>م

c. Si la pantalla continúa mostrando mensajes y no muestra los gráficos y lo el PR<sup>6</sup> valores de impedancia después de haber colocado los electrodos en la vasculatura, asegúrese de que el catéter y el electrodo dispersivo están conectados correctamente al paciente y al generador. Es necesario un contacto adecuado y completo de toda la superficie adhesiva del electrodo dispersivo para que el generador y el catéter funcionen; para ello, puede que sea necesario cambiar de posición el electrodo dispersivo.

9. Los electrodos se pueden deseleccionar y seleccionar mediante los números de canal correspondientes de la pantalla táctil o del mando a distancia. **El** canal 1 representa el electrodo más distal del catéter, y el canal 4 el más proximal. Cuando se deselecciona un electrodo, no se administra la energía de RF al electrodo deseleccionado.

10. Se debe establecer el contacto del electrodo con la arteria renal para administrar tratamiento en el lugar de colocación de los electrodos. Consulte las instrucciones de uso del catéter para conocer las técnicas para mejorar el contacto del electrodo con la pared arterial.

11. Antes de iniciar la administración de energía de RF, asegúrese de que se hayan seleccionado correctamente los canales de RFy la delimitación renal.

12. Cuando sea adecuado aplicar energía de RF, presione el interruptor de pedal, el botón de RF del mando a distancia o el botón de RF de la parte frontal del generador Symplicity G3™ para comenzar la administración de energía de

RF.

~.

13. Durante el procedimiento, se muestran en la pantalla la temperatura, la caída de impedancia porcentual, la impedancia inicial y el tiempo de tratamiento restante. El generador de RF administra energía mediante un algoritmo automatizado. Cuando se completa el tratamiento, la administración de energía se detiene automáticamente. En cualquier momento durante el procedimiento, el tratamiento en todos los canales activos se puede getener presionando el interruptor de pedal, el botón de RF del mando a distancia o el botón de RF de la parte frontal del generador Symplicity G3™.

> DREA RODRIGI etora Techica ssentante Legal MEDTRONIC LATIN AMERICA INC.

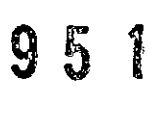

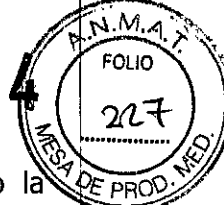

Nota: Si la impedancia aumenta por encima de los límites adecuados o temperatura supera los niveles de umbral, el generador Symplicity G3™ detiene la administración de energía de RF en los canales afectados(consulte el Capítulo 8).

14. En la pantalla de informes, los informes de resumen de tratamiento se pueden descargar a un dispositivo de almacenamiento externo mediante el puerto USB. Además, desde esta pantalla, se pueden visualizar los datos de resumen del tratamiento.

15. Consulte las instrucciones de uso del catéter Symplicity Spyral™ o Symplicity™ si desea ver instrucciones específicas.

16. Al final del procedimiento, desconecte el catéter, apague el generador Symplicity G3™, desconecte el cable de alimentación de la fuente de alimentación y sujete el cable con las correas situadas en la parte trasera del generador. Guarde el generador Symplicity G3™ en un lugar adecuado.<br>
│<br>
│

A RODRIGUEZ 6rt. Directora Técnica A:N. 14045 - M.P. 17090 Representante Legal MEDTRONIC LATINAMERICA INC.